# **GUIDA ALLA COMPILAZIONE DEL PERCORSO FORMATIVO**

Cara matricola,

quando ti iscrivi all'Università, per poter sostenere i tuoi esami, è obbligatorio compilare il percorso formativo!

# MODALITÀ DI COMPILAZIONE

1) Collegati su INFOSTUD 2.0 [\(https://www.uniroma1.it/it/pagina-strutturale/studenti\)](https://www.uniroma1.it/it/pagina-strutturale/studenti) e inserisci le tue credenziali e, successivamente, clicca su "Corsi di Laurea";

### **INFOSTUD 2.0 LOGIN**

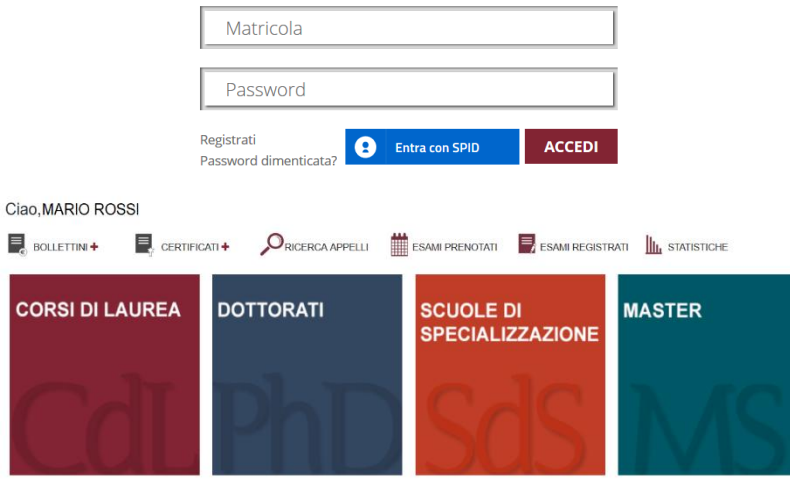

2) Scorri l'elenco che si trova a sinistra della schermata e clicca su PERCORSO FORMATIVO. Clicca tale scritta tutte le volte che appare fino a che non accedi alla schermata con i tuoi dati di iscrizione;

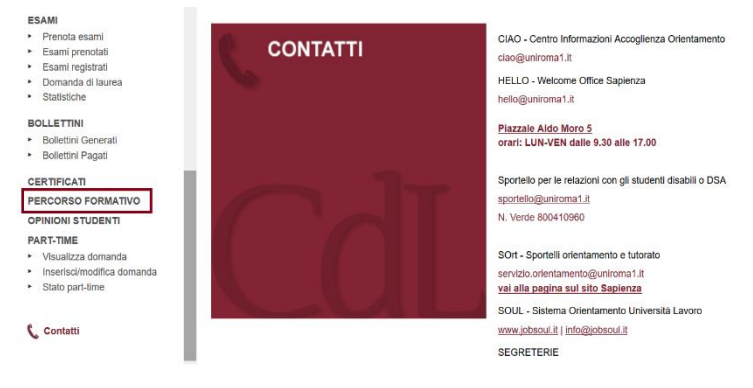

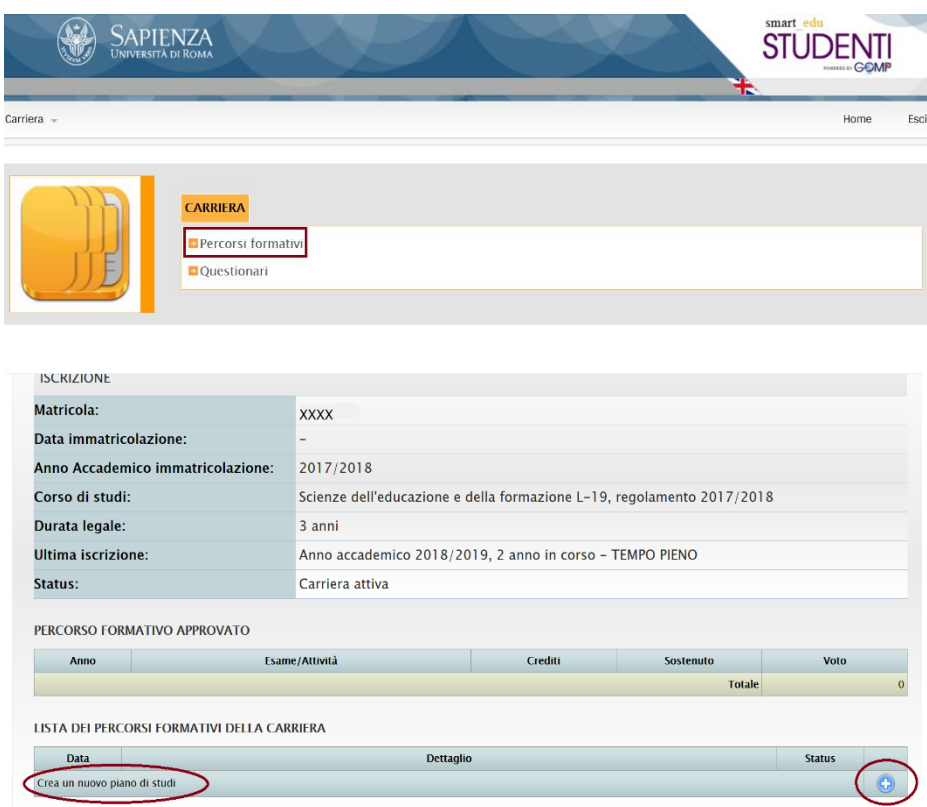

3) Scorrendo verso il basso, a destra, ti appare il simbolo  $+$ . Clicca e, finalmente, accederai alla schermata che ti consentirà di scegliere la tipologia di percorso formativo: "Curriculare: curriculum unico" e "Curriculum individuale". La differenza tra i due consiste solo nella disposizione degli esami.

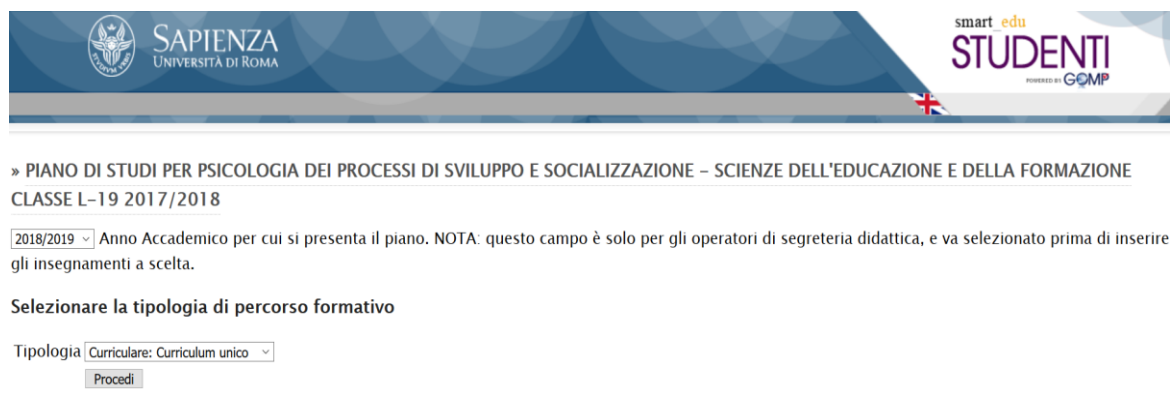

- 4) 4) Puoi compilare il piano di studi, selezionando quelli che maggiormente ti interessano e in base all'anno in cui pensi di sostenerli. Alcuni esami, però, sono obbligatori e non puoi toglierli o spostarli ad altri anni come, ad esempio, **Metodologia della Ricerca Educativa** da 12 CFU;
- 5) Controlla sempre, in ogni riquadro, il numero max di insegnamenti e/o di CFU che puoi raggiugere onde evitare di compilare, in maniera sbagliata, il piano di studi;

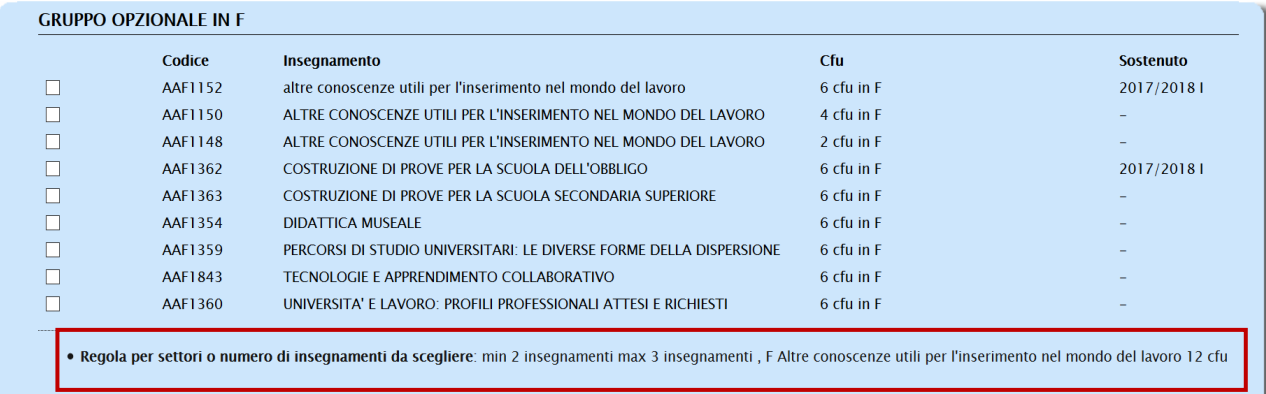

6) Nel riquadro GRUPPO OPZIONALE IN F ricorda di inserire sempre **l'esercitazione di ricerca** alla quale ti iscriverai e che seguirai nel corso del tuo primo anno (ad esempio Università e Lavoro: profili professionali attesi e richiesti) e le **Altre conoscenze utili per l'inserimento nel mondo del lavoro** da 6 CFU (che acquisirai tramie l'esercitazione di ricerca annuale oppure svolgendo altre attività.

Per ulteriori informazioni, controlla su Moodle [\(https://docs.google.com/document/d/1ceW9B](https://docs.google.com/document/d/1ceW9B-lePihzdUnQD2urEhhlGwUtZf4olJdWcZ3MWVw/edit)[lePihzdUnQD2urEhhlGwUtZf4olJdWcZ3MWVw/edit\)](https://docs.google.com/document/d/1ceW9B-lePihzdUnQD2urEhhlGwUtZf4olJdWcZ3MWVw/edit).

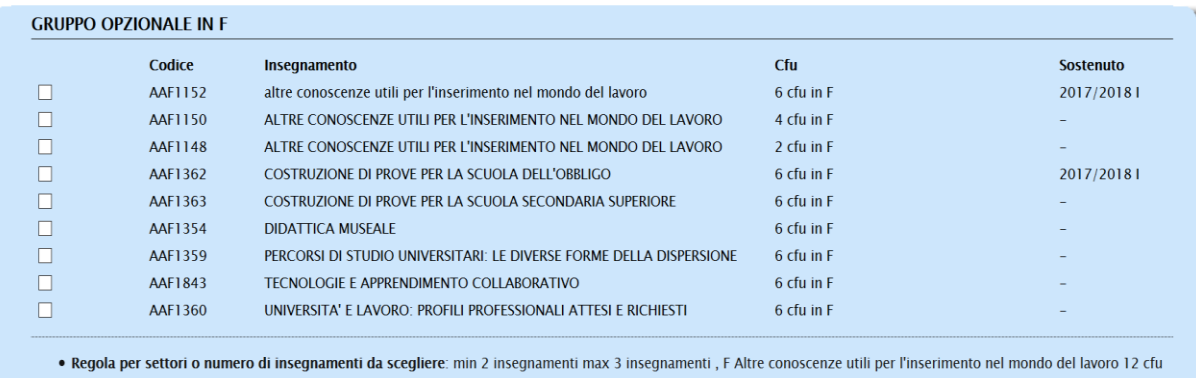

7) Nel riquadro degli INSEGNAMENTI A SCELTA DELLO STUDENTE puoi inserire gli esami rimanenti e che non hai potuto selezionare…oppure puoi inserire quelli fuori facoltà come ad esempio un esame di arte oppure di lettere! Insomma, quegli esami che pensi possano servirti ai fini della tua carriera e/o a cui sei interessata;

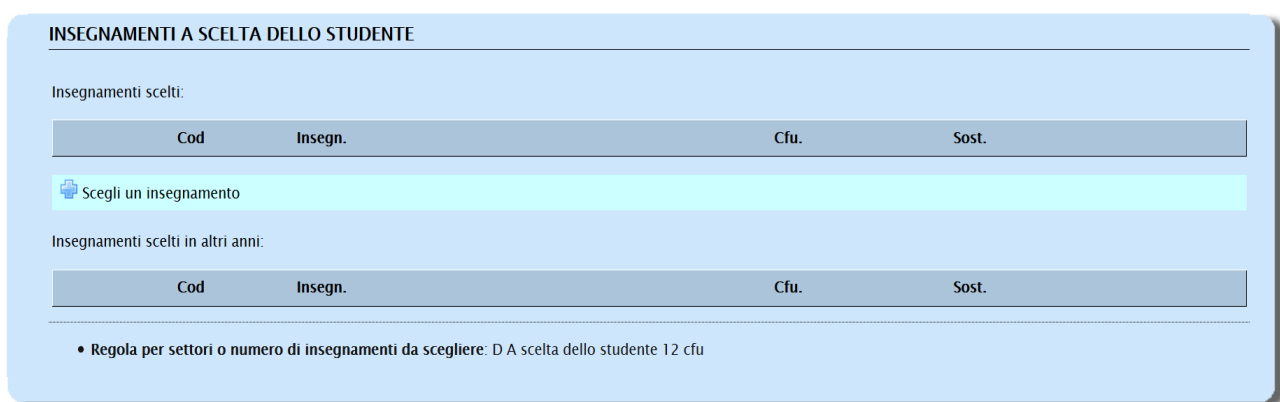

In tale settore però, gli insegnamenti devono essere solo ed esclusivamente con voto e non possono essere inserite le idoneità (come ad esempio le esercitazioni di ricerca!). Per distinguerli, gli esami con voto, contengono un codice numerico (esempio 01234) mentre le idoneità, un codice alfanumerico (esempio AAF1234);

8) Il TIROCINIO è obbligatorio ai fini della tua carriera universitaria. Se appartieni alla Laurea Triennale (L-19) dovrai selezionare quello da 12 CFU (le ore totali da svolgere sono 300); se appartieni alla Laurea Magistrale (LM-85) dovrai selezionale quello da 6 CFU (150 ore totali)

Una volta terminato di compilare il piano di studi, per sicurezza, sarebbe opportuno effettuare un controllo di qualità, cliccando sul simbolo dell'ABC che si trova in alto a destra insieme agli altri simboli "Salva in bozza", "Invia" e "Stampa PDF".

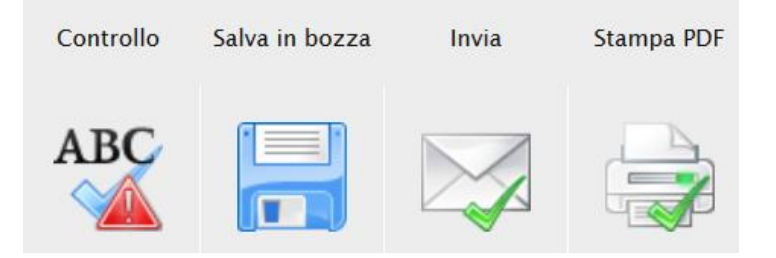

Se il piano di studi è errato, controlla di aver inserito correttamente gli esami e/o di non aver inserito un numero inferiore o superiore di CFU richiesti in ogni riquadro. Se, invece, il piano di studi risulta corretto, puoi cliccare su "Invia" e attendere che venga approvato!

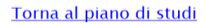

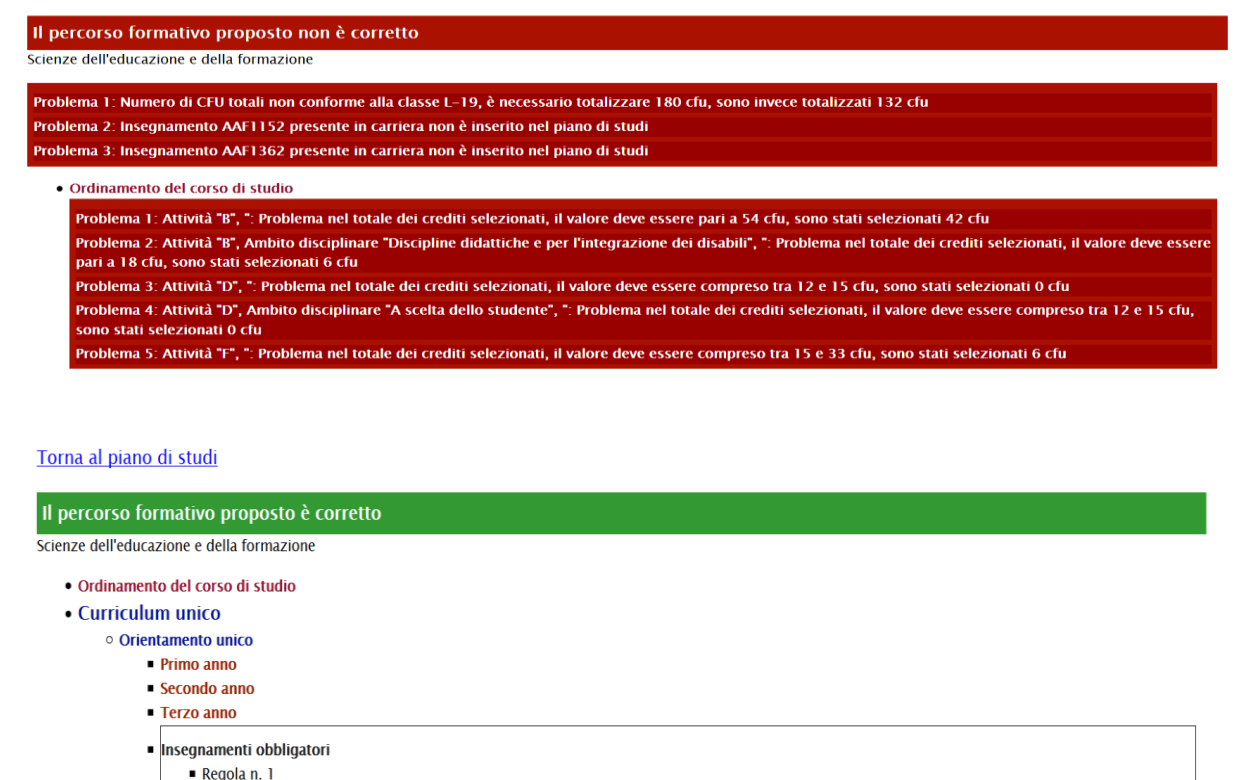

Qualora avessi dubbi nella scelta degli esami e/o volessi confrontarti con i tuoi docenti o colleghi, puoi decidere di salvare la bozza del tuo percorso formativo per poi riprenderlo successivamente e richiederne l'approvazione.

## MODALITÀ DI SBLOCCO E RICOMPILAZIONE DEL PIANO DI STUDI

#### **Vuoi cambiare un esame oppure spostarlo ad altro anno?**

.<br>1. Tutti qli inseqnamenti obbliqatori

Durante l'anno, entro i termini previsti da segreteria, puoi sbloccare e ricompilare nuovamente il tuo piano di studi.

Per farlo, è necessario annullare il piano di studi precedente, inviando una e-mail al seguente indirizzo:

# psefpianidistudio@gmail.com

richiedendo lo sblocco e specificando il nome, cognome, numero di matricola e livello di laurea (LT o LM). Non verrà data conferma dello sblocco, ma nel breve tempo possibile, anche in relazione al numero delle richieste di sblocco, si troverà il piano sbloccato e, quindi, ricompilabile su **INFOSTUD 2.0**.